## **MonaSecure (UWI, MONA VPN)**

## **Step 1**

• To access MonaSecure via the web, visit [\(https://vpn.mona.uwi.edu:4433\)](https://vpn.mona.uwi.edu:4433/) or [\(https://vpn2.mona.](https://vpn2.mona.edu.jm:4433/)uwi.edu:4433)

## **Step 2**

• Login Using your UWI credentials

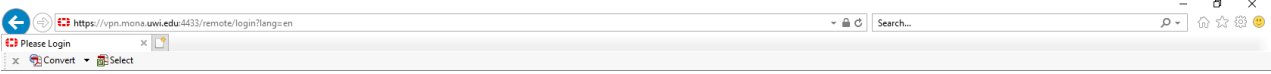

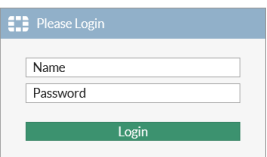

## **Step 3**

• Click on Intranet

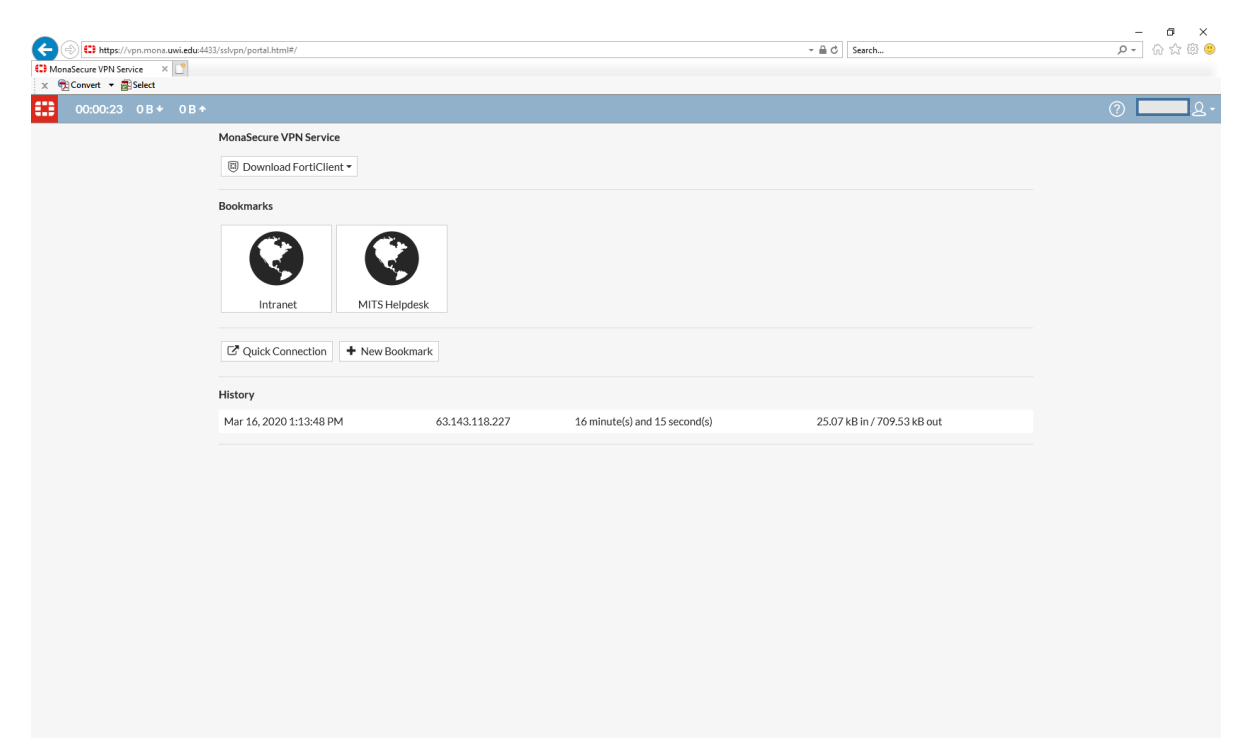

Which brings up the list of sites that can be accessed via the web VPN service.

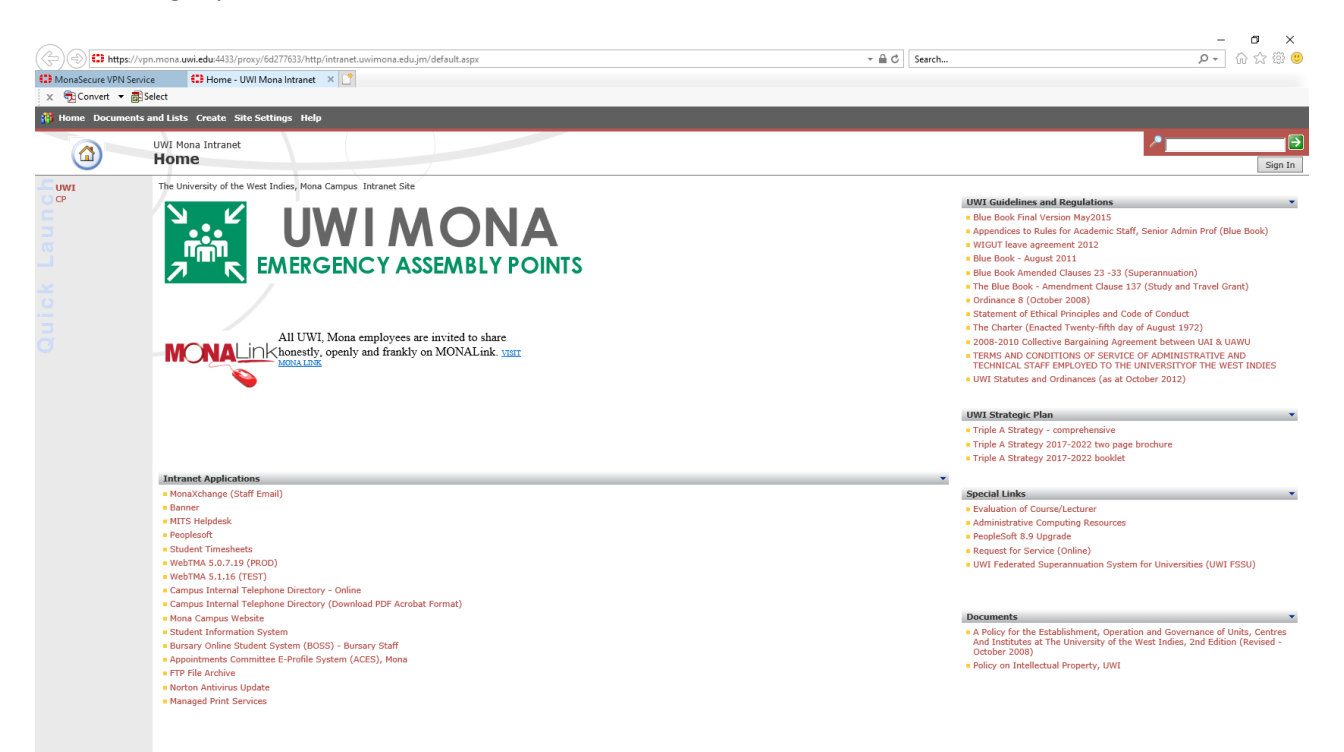